Wenn du Bilder aus dem Internet verwenden möchtest, muss du aufpassen, dass du das auch darfst. Denn die Fotografin oder der Fotograf hat das Recht zu entscheiden, was mit dem Bild erlaubt ist und was nicht. Geregelt wird das im Urheberecht. Was ist das genau?

## **Urheberecht**

Der *Urheber* ist der Schöpfer eines Werkes. Ein Werk kann ein Text, ein Bild, ein Video oder ein Musikstück sein.

Das *Urheberecht* legt fest, welche Rechte ein Urheber hat. Was also mit seinem Text, Bild, Film oder Musikstück erlaubt ist und was nicht.

Das Urheberecht trifft auch für dich zu. Wenn du dir ein Gedicht ausdenkst und es aufschreibst oder ein schönes Foto knipst, darfst du entscheiden, was damit gemacht werden darf.

Wenn du Bilder im Internet suchst, musst du sicher sein, dass die Fotografen die Verwendung auch erlaubt haben. Es gibt eine Internetseite, auf der nur Bilder gespeichert sind, die du frei nutzen kannst. Die Fotografen haben allen Menschen auf der Welt erlaubt, ihre Bilder weiterzuverwenden. Das ist gut, weil man damit nicht das Gesetz brechen muss.

# **Suchen nach Bildern mit flickr.com**

(1) Starte am Computer deinen Internetbrowser (Chrome, Firefox, Edge...).

2 Für ein Projekt benötigst du ein paar schöne Fotos. Diese sollst du im Internet suchen. Gib aber nicht einfach bei Google ein, was du suchst, sondern öffnen die Internetseite FLICKR.

Die Adresse lautet: **[https://flickr.com](https://flickr.com/)**

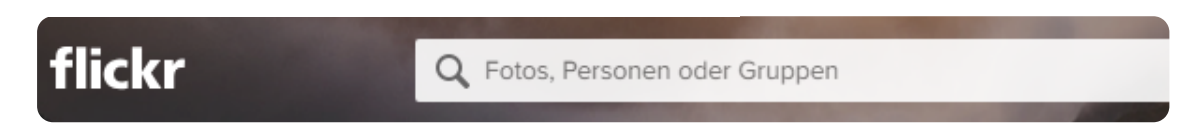

**Screenshot:** flickr.com - Suchleiste

3 Gib in die Suchleiste den gewünschten Begriff ein, z. B. *Katze*.

4 Die Suchergebnisse lassen sich nun nach Lizenzen filtern - siehe Screenshot unterhalb.

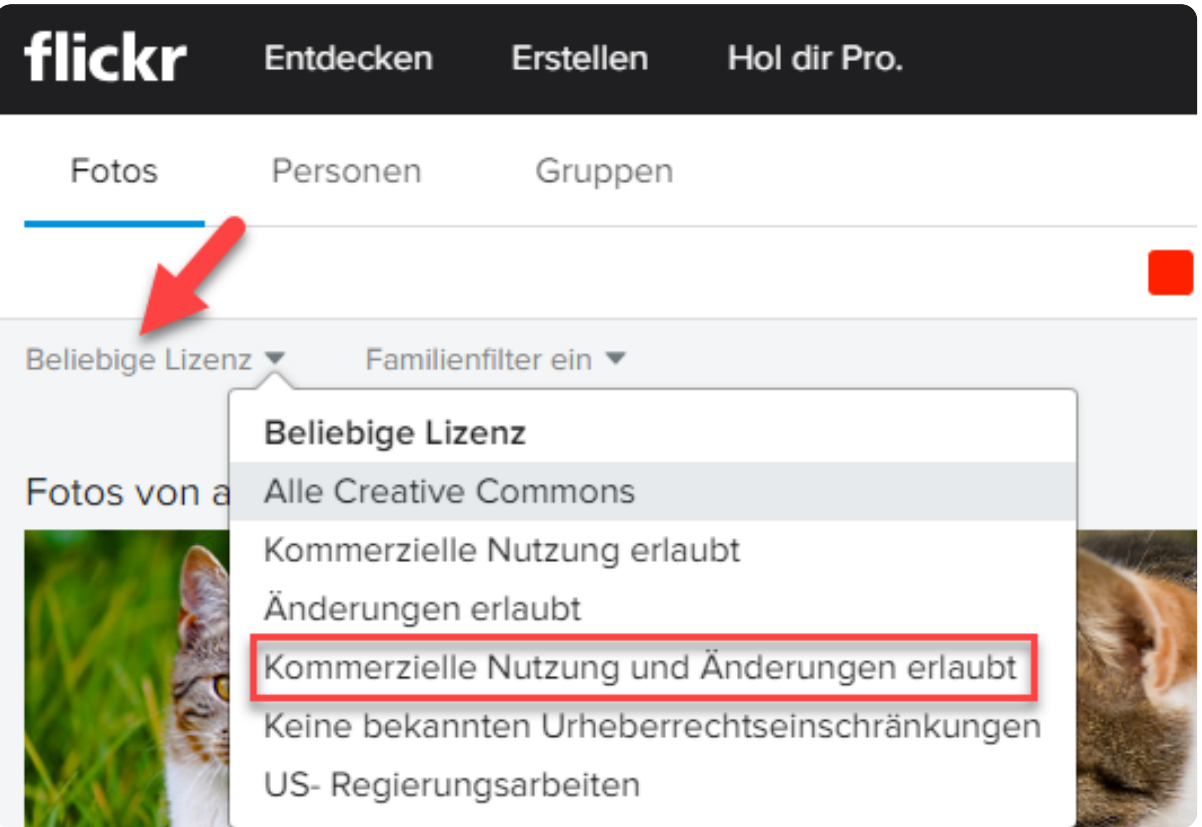

**Screenshot:** Flickr.com - Lizenzfilter

5 Klicke nun auf das Bild, das du gerne verwenden möchtest, um mehr über den Urheber und die Lizenz zu erfahren:

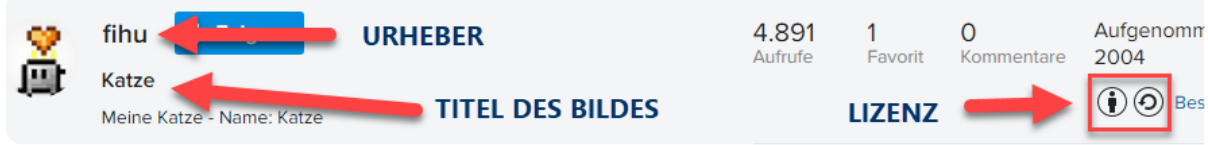

**Screenshot:** flickr.com - Urheber und Lizenzinformation

# **Das richtige Beschriften von Bildern**

Je nachdem, um welche CC-Lizenz es sich handelt, solltest du das Bild entsprechend beschriften, z. B. so, wie auf der folgenden Seite beschrieben.

### fächerverbindend Seite 2/4

## **Korrekte Lizenzierung bei Ausdrucken:**

Weiternutzung als OER ausdrücklich erlaubt: Dieses Werk und dessen Inhalte sind - sofern nicht anders angegeben - lizenziert unter CC BY-SA 4.0. Nennung gemäß TULLU-Regel bitte wie folgt: "Katze" von Fihu, Lizenz: CC BY-SA 4.0. Der Lizenzvertrag ist hier abrufbar: https://creativecommons.org/licenses/by-sa/4.0/deed.de Das Werk ist online verfügbar unter: https://www.flickr.com/photos*/*fihu/1408974

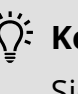

#### **Kompliziert?**

Sieht kompliziert aus, stimmt, aber du kannst zur Erstellung den **Bildungsteiler des OERhörnchen** verwenden, damit lässt sich dieser Lizenztext sehr einfach generieren. Du findest den Bildungsteiler unter <https://oerhoernchen.de/bildungsteiler>

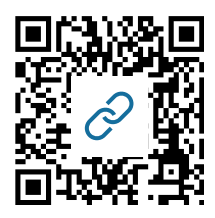

Diese aufwändige Schreibweise wie oben zu sehen - benötigst du für gedruckte Unterlagen. Wenn du eine PowerPoint-Präsentation erstellst oder dein Dokument im Internet veröffentlichst, kannst du den langen Linknamen natürlich durch eine kurze Verlinkung ersetzen.

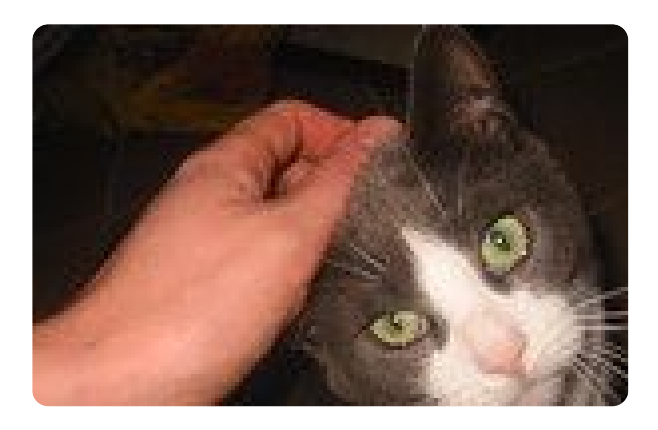

"Katze" von Fihu CC-BY-SA 4.0 - flickr.com

**TULLU-Regel:** 

**T**itel - **U**rheberIn - **L**izenz - **L**ink (zur Lizenz) - **U**rsprungsort (des Bildes)

#### fächerverbindend Seite 3/4

Angaben zu den Urhebern und Lizenzbedingungen der einzelnen Bestandteile dieses Dokuments finden Sie unter https://www.tutory.de/entdecken/dokument/bilder-aus-dem-internet-verwenden-2

# **Suche nach Bildern mit search.creativecommons.org**

Eine weitere Möglichkeit, Materialien unter CC-Lizenz zu finden, ist die Seite **Openverse**: <https://openverse.org/> (Schneller geht es mit dem QR-Code rechts).

Diese "Suchmaschine" durchforstet das Internet nach CC-Lizenzen. Du kannst mit dieser Seite nicht nur **Bilder**, sondern auch **Audio-Dateien** suchen.

Wie du in der Abbildung rechts sehen kannst, lässt sich die Suche nach Lizenzen auch filtern.

Da es sich bei dieser Seite um eine englische Website handelt, findest du mehr Ergebnisse, wenn du auf Englisch suchst, also z. B. "cat" statt "Katze".

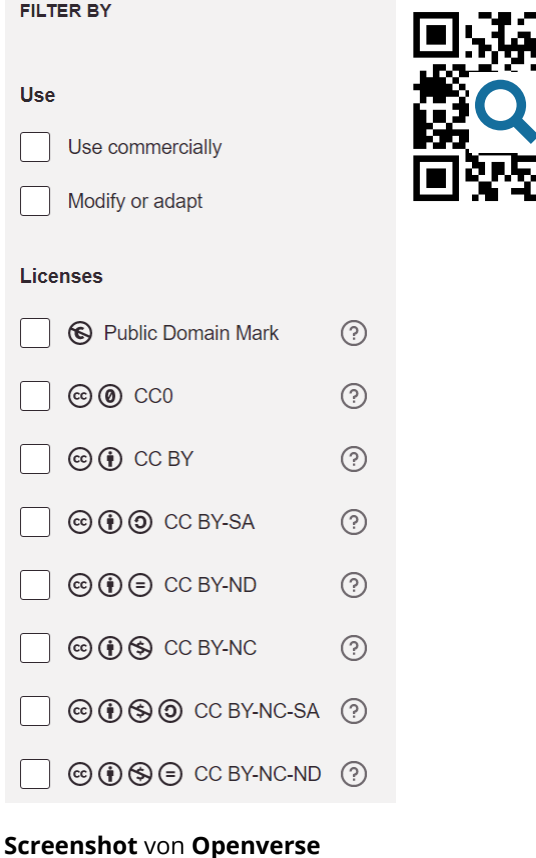

 $\overrightarrow{A}$ : Merke dir:

Verwende für Präsentationen oder "Handouts", die du erstellst, entweder deine eigenen Bilder oder Bilder mit CC-Lizenz. Das mag mühsam erscheinen, schützt dich aber vor Urheberrechtsverletzungen, die teuer werden können.

Nenne immer die Lizenz samt Lizenzversion, also z. B. CC-BY 4.0 und gib den Link zur Lizenz an, in diesem Beispiel wäre das [https://creativecommons.org/licenses/by/4.0/.](https://creativecommons.org/licenses/by/4.0/)

Nenne den Urheber und verlinke zusätzlich zur Quelle deines Bildes/Materials (**Wichtig:** "Google" ist keine Quelle!).

### fächerverbindend Seite 4/4